# **User instructions**

## **ArcSource 140 COB Recessed**

The lighting unit generates light by means of high power LED multichip. The product was designed for installation to a lower ceiling and is intended for indoor use only.

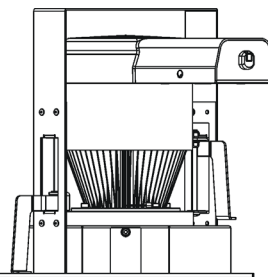

#### **1. Attention**

The unit must be installed by a qualified electrician in accordance with all national and local electrical and construction codes and regulations. The unit was designed for idoor use only.

 Avoid looking directly into the LED light beam at close range! Do not install the unit near highly inflammable liquids or materials.

Do not allow anything to rest on the unit.

Do not install the unit near an open flame. Do not install the unit in dirty,dusty or badly ventilated location.

Sufficient air accessing to the housing of the unit has to be ensured, there must not be any heat or anti-noise insulation around 0.6m x 0.6m around the unit (non-IC rated fixture).

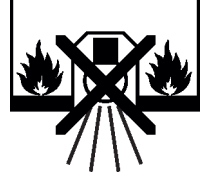

non-flammable surfaces only material

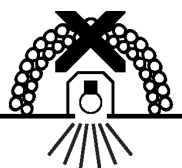

Suitable for fastening on Unsuitable for covering by heat insulation

#### **2. Installation**

- 1. Prepare a circular opening in the lower ceiling (1) as shown at the picture below.
- 2. Insert the ArcSource 140 COB Recessed into the opening. Both adjustable rests (3) must be turned at bracket (4) position to pass them throw the aperture.

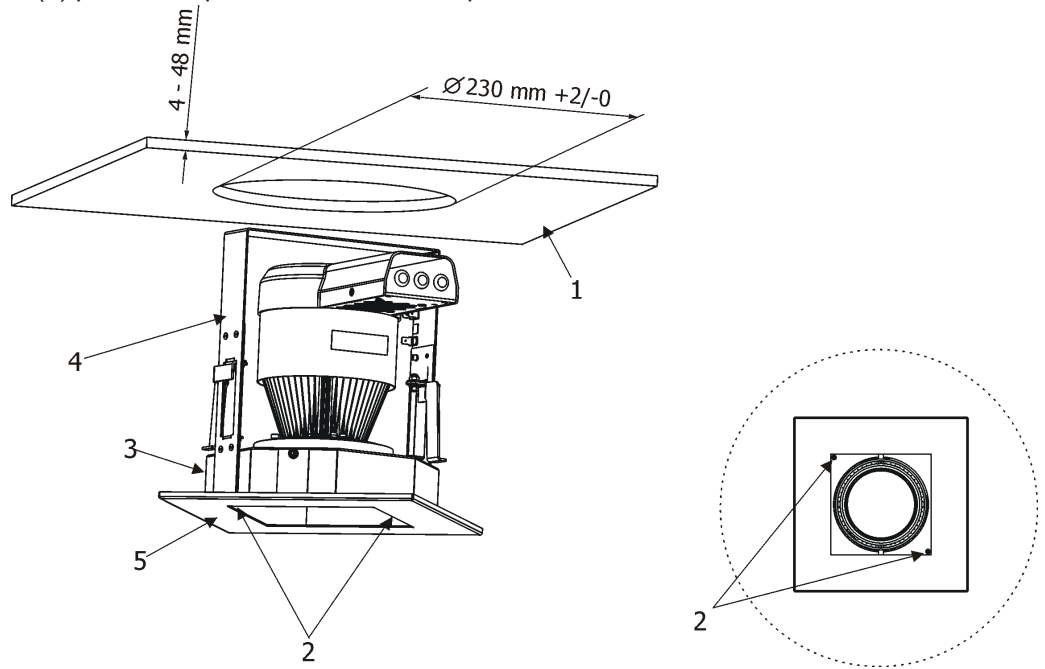

3. Turn adjustable rests (3) towards the lower ceiling (1).

4. Pass a cross-point screwdriver through aperture (2) and a screw (clockwise) the adjustable rest (3) until it firmly supports against the lower ceiling. Repeat this adjustment for second adjustable rest. Now the lower ceiling (1) is "squeezed" between adjustable rest (3) and frame (5) of the ArcSource 140 Recessed COB. 5. The light head can be tilted 15° from a vertical axis.

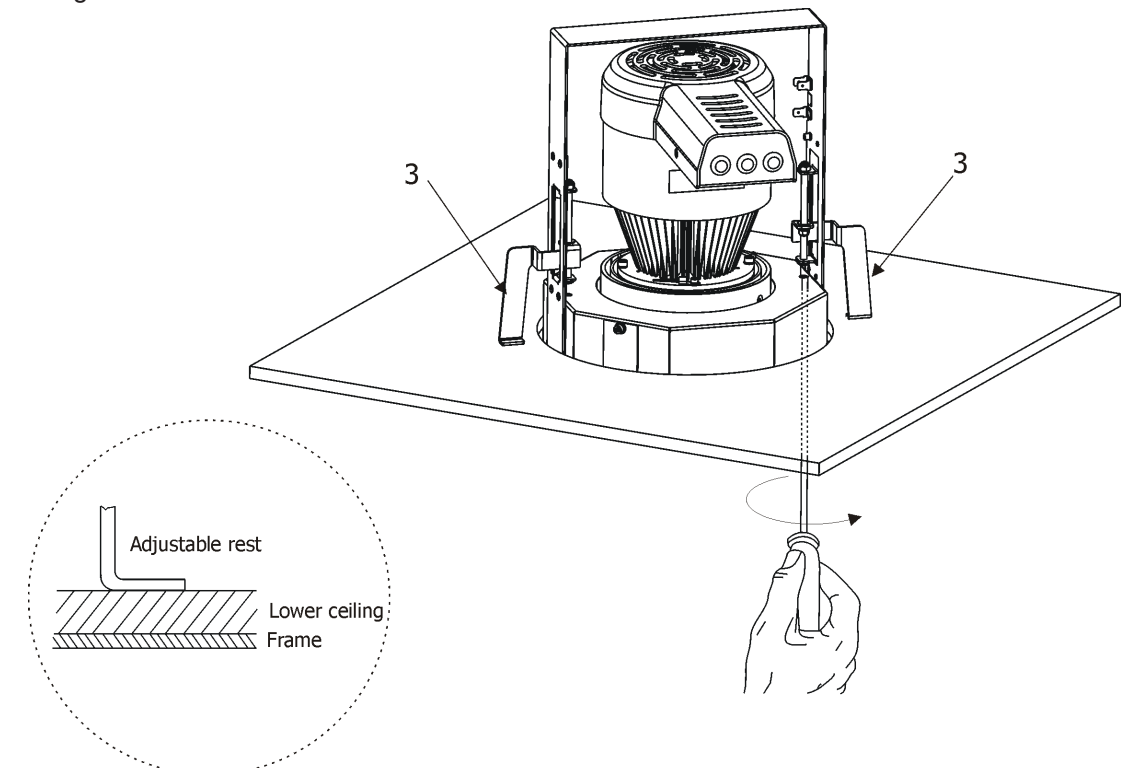

6. Connect cables to the ArcSource 140 COB Recessed.

#### **3. ArcSource 140 COB Recessed connection**

#### **Alvays switch off power suply of the unit before connecting or disconnecting the unit**

To connect needed cables to the fixture, unscrew three screws (6) from the plastic cover (7).

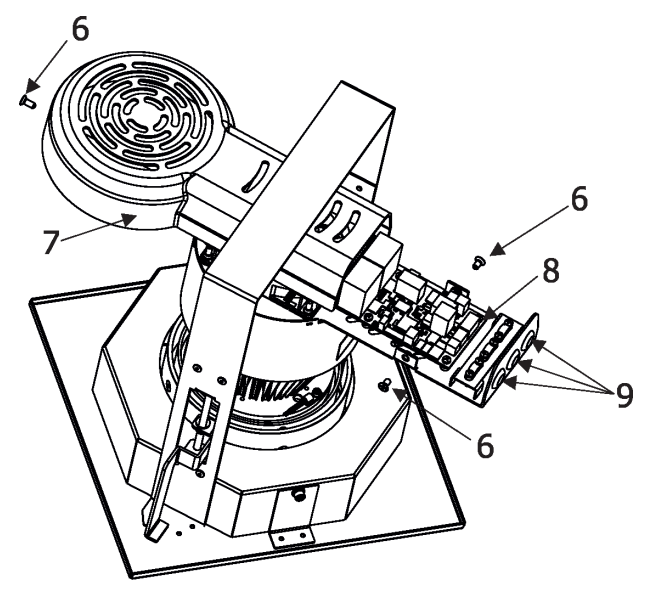

Connect the cable to the suitable connection block (8). To pass the cable through the cable gland (9), make an opening in the blank cable gland (9).

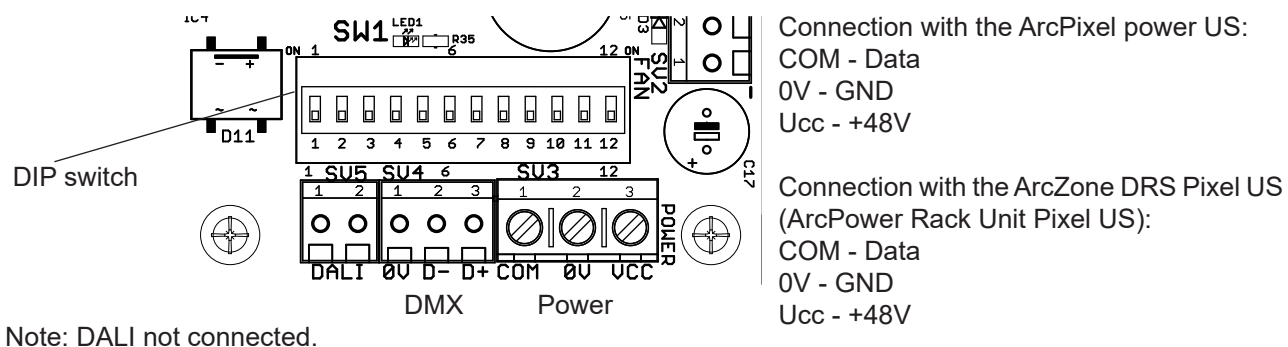

**4. DMX address setting and control**

The fixture can be controlled by one of the following method: DMX 512

 ArcPixel Power US (or ArcZone DRS Pixel US or ArcPower Rack Unit pixel US)

The DIP switch, located next to the connection blocks, allows to set a DMX address and also allows to switch the fixture to the update mode in case of software update.

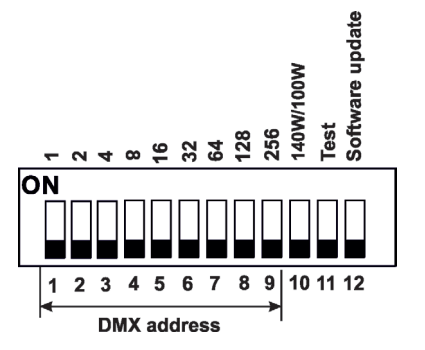

DIP 10 - ON=100W, OFF=140W. This DIP has to be in ON position only.

DIP 11 - ON=test (full light output)

DIP 12 - change from OFF to ON position switches the fixture to the update mode.

#### **DMX control**

The DMX start address, is the first channel used to receive instructions from the DMX controller. The address may be any channel from 1 to 512.

Example of DMX addresses:

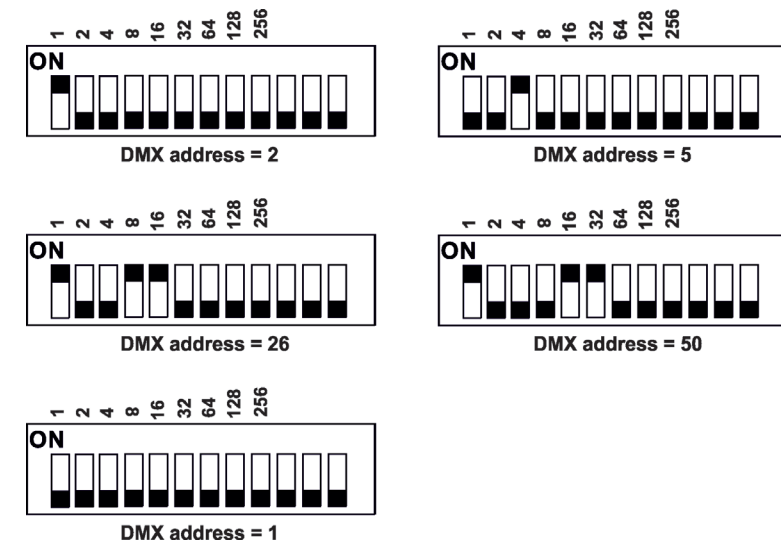

#### **6. Diffuser and Anti Glare Louvre installation**

- 1. Insert the diffuser (1) on the front transparent cover of the fixture .
- 2. Snap the diffuser holder (2) in the housing of the front transparent cover.
- 3. Snap the Anti Glare Louvre (3) in the diffuser holder (2).

Design of the Anti Glare Louvre and diffuser holder allows another installation combinations: Anti Glare Louvre only, Anti Glare Louvre+diffuser, diffuser holder+diffuser.

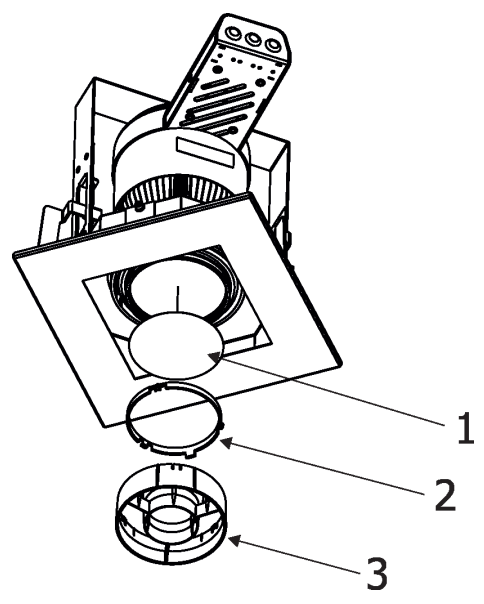

#### **7. Technical specifications**

Light source: COB multichip<br>
Available colour temperature: 2700K, 3000K, 5800K Available colour temperature: 2700K, 3000<br>Led life expectancy: 60.000 hours Led life expectancy: 60,000<br>Optical system available: 23°,35° Optical system available: Input voltage: 48V DC (max. 50V DC) Protection class:<br>
Max nower consumption:<br>
Max nower consumption:<br>
100W Max. power consumption: 100W<br>Supported protocols: 100W<br>USITT DMX 512 Supported protocols: Control Channels: 1 Operating ambient temperature range:  $-20^{\circ}C / +45^{\circ}C$  (-4 $^{\circ}F / +113^{\circ}F$ ) Tilt adjustment of the light head:  $15^{\circ}$  (from vertical axis)<br>Weight:  $4 \text{ kg}$  (8.8 lb) including n Cooling: axial fan Protection against overheating:<br>
Protection factor:<br>
Dry locations only Protection factor: IC rating: non-IC rated **Connection** 

Operating temperature: 56°C @ Ambient +45°C (133°F @ Ambient +113°F) Weight: Weight: 4 kg (8.8 lb) including mounting trim kit<br>
Mounting method: mounting trim kit (Included) mounting trim kit (Included) Power connection: connection block Degson DG 306-5 DMX connection: connection block Sauro MTB 028<br>Compatible drivers: connection block Sauro MTB 028 ArcPixel Power US (only one ArcSource 140 COB Recessed US per ArcDot output only) ArcZone DRS Pixel US (only one ArcSource 140 COB Recessed US per ArcZone DRS Pixel) ArcPower rack Unit pixel US (only one ArcSource 140 COB Recessed US per ArcZone DRS Pixel)

Diameter of mounting opening in lower ceiling: 230mm +2/-0mm

#### **8. DMX chart**

Version 1.1

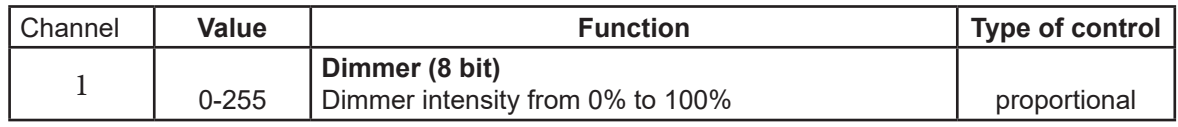

## **9. Dimensions**

(All dimensions in inch)

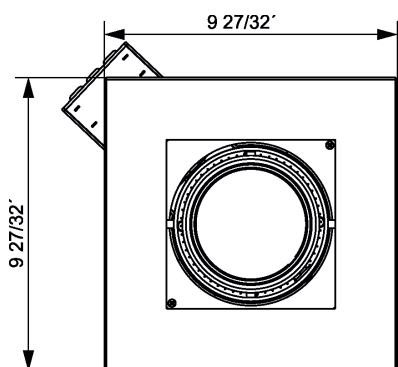

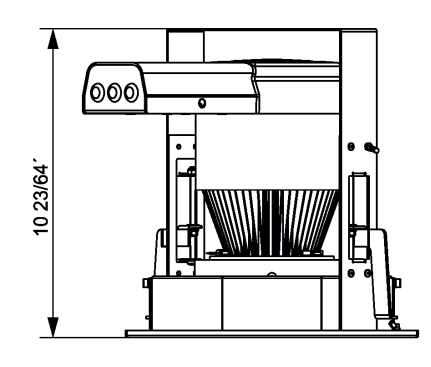

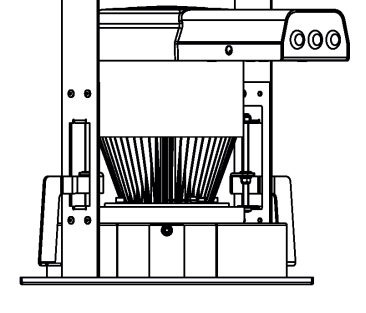

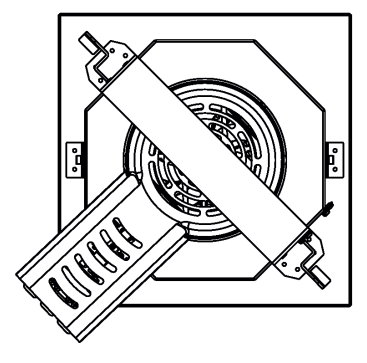

## **10. Optional Accessories**

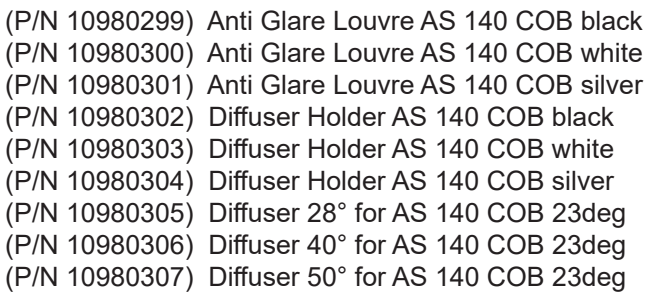

#### **11. Maintenance**

Keep the fixture clean, especially diffuser and the ribbed housing.

#### **12. Sotware update**

The following are required in order to update software:

- PC running Windows /XP/7/8/10 or Linux

- Software Uploader

- Robe Universal Interface

**To update software in the fixture:**

I. Installation of the Software Uploader.

1.The Software Uploader program is available from the Anolis web site at WWW.anolis.cz.

2. Download the software to your PC.

II.Fixture software updating.

1.Connect the Robe Universal Interface to the PC and to the DMX input of the fixture.

2. Switch the fixture to the update mode by moving the DIP 12 from the OFF position to the ON position. **Note: The Dip 12 must go from OFF to ON position to switch the fixture to the update mode**. 3. Run the Software Uploader program. Select Robe Universal Interface from the COM ports and then

click on the Connect button.

4. If the connection is OK, click on the "Start Uploading button" to start uploading. It will take several minutes to perform software update.

If the option "Incremental Update" is not checked, all processors will be updated (including processors with the same software version).

If you wish to update only later version of processors, check the "Incremental Update" box.

Avoid interrupting the process. Update status is displayed in the Info Box window.

When the update is finished, the line with the text "The fixture is successfully updated" will appear in this window.